### **QIMMY**

**Jurnal JIMMY (Jurnal Informatika Mahaputra Muhammad Yamin) Vol. 1 No. 1 Tahun 2022**

# **E-LEARNING UNIVERSITAS MAHAPUTRA MUHAMMAD YAMIN SOLOK**

**Yendi Putra** 1,2Universitas Mahaputra Muhammad Yamin e-mail: yendiputraraorao@gmail.com

#### *Abstrak*

*Belajar dengan jarak jauh dapat menambah mutu dan muatan dari kandungan pembelajaran karena dapat diperoleh dengan cara pemanfaatan IT dan metode konvensional untuk tingkat pendidikan tinggi. Media pembelajaran dengan metode E-Learning merupakan salah satu media pembelajaran yang menggunakan media komputer sebagai alat penyaji informasi isi materi pelajaran, latihan, atau kedua-duanya dan dapat diakses oleh setiap orang dimanapun dan kapanpun dengan menggunakan saluran internet. Hal ini menyebabkan metode belajar mahasiswa menjadi terbatas yaitu mahasiswa hanya duduk, diam, baca dan mendengar.Proses belajar mengajar antara mahasiswa dengan dosen hanya dapat dilakukan dengan syarat terjadinya pertemuan antara mahasiswa. Dan juga memudahkan mahasiswa mendapatkan materi dan tugas yang efektif dan efesien meskipun dosen berhalangan hadir.*

*Kata kunci: Komputer, IT, E-learning, Internet*

#### *Abstract*

*Distance learning can increase the quality and content of learning content because it can be obtained by using IT and conventional methods for higher education levels. Learning media with the E-Learning method is one of the learning media that uses computer media as a means of presenting information on the content of subject matter, exercises, or both and can be accessed by everyone anywhere and anytime using internet channels. This causes students' learning methods to be limited, namely students only sit, remain silent, read and listen. The teaching and learning process between students and lecturers can only be carried out on the condition that a meeting occurs between students. And also makes it easier for students to get materials and assignments that are effective and efficient even though the lecturer is unable to attend.*

*Keywords: Computer, IT, E-learning, Internet*

#### **1. Pendahuluan**

Media pembelajaran dengan metode E-Learning merupakan salah satu media pembelajaran yang menggunakan media komputer sebagai alat penyaji informasi isi materi pelajaran, latihan, atau kedua-duanya dan dapat diakses oleh setiap orang dimanapun dan kapanpun dengan menggunakan saluran internet.(- & Ariani, 2017)

Dengan adanya sistem elearning ini, dapat membantu kelengkapan pembelajaran konvensional dan menjadi alat bantu pembelajaran alternatif mempercepat dan mempermudah dosen untuk menyampaikan materi-materi perkuliahannya beserta tugas, berupa dokumen, video dan jenis file lainnya yang dirasa perlu. Dan juga memudahkan mahasiswa mendapatkan materi dan tugas yang efektif dan efesien meskipun dosen berhalangan hadir. (Sepyanda, 2018)

## **2. Metode Penelitian**

## **Model-View-Controller (MVC)**

MVC adalah sebuah metode untuk membuat sebuah aplikasi dengan memisahkan data (Model) dari tampilan (View) dan cara bagaimana memprosesnya (Controller). Dalam implementasinya kebanyakan framework dalam aplikasi website adalah berbasis arsitektur MVC.(Rodiawati & Komarudin, 2018)

MVC terdapat tiga komponen yaitu sebagai berikut :

- 1. Model mewakili struktur data. Biasanya model berisi fungsi-fungsi yang membantu seseorang dalam pengelolaan basis data seperti memasukkan data ke basis data, pembaruan data dan lain-lain.
- 2. Viewers adalah bagian yang mengatur tampilan ke pengguna. Bisa di katakan berupa halaman web.
- 3. Controller merupakan bagian yang menjembatani model dan view. Controller berisi perintah-perintah yang berfungsi untuk memproses suatu data dan mengirimkannya ke halaman web.(Supratman & Purwaningtias, 2018)

### **3. Hasil dan Pembahasan**

### **Context Diagram**

Context diagram adalah gambaran sistem secara logika. Gambaran ini tidak tergantung pada perangkat keras, perangkat lunak atau organisasi file. (Dewi, 2015)

Pada Context Diagram berikut terdiri atas sebuah proses perancangan e-learning, dimana proses tersebut berhubungan beberapa entitas pada gambar 3.1 sebagai berikut :

- 1. *Admin*, mengelola sistem e-learning sepenuh nya, diantaranya mulai dari pengelolaan menu,sub menu, user, file, forum dan berita.
- 2. *Dosen,* Menyajikan materi dan tugas perkuliahan, serta diskusi pada forum.
- 3. *Mahasiswa*, mengakses menu yang telah di kelola oleh admin, seperti menu user, mengunduh materi, mengunduh tugas, forum, berita, dan lebih banyak lagi sesuai kebijakan admin.

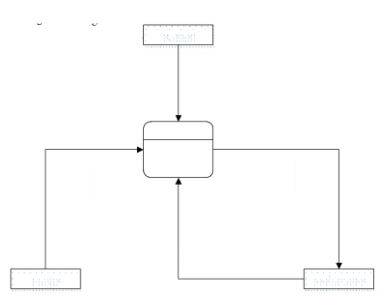

Gambar 3.1 Context Diagram.

### **Data Flow Diagram**

Data Flow Diagram (DFD) atau Diagram Alir Data (DAD) adalah suatu diagram yang menggunakan notasi-notasi untuk menggambarkan arus dari data pada suatu sistem atau menjelaskan proses kerja suatu sistem, yang penggunaannya sangat membantu untuk memahami sistem secara logika, tersruktur dan jelas.(Wibawa & Edah, 2015)

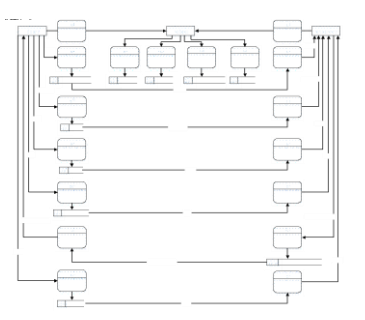

Gambar 3.2 Data Flow Diagram (DFD).

## **4. Pengujian Sistem**

Pengujian sistem adalah prosedur yang dilakukan untuk menguji hubungan antara program aplikasi yang dibuat dengan elemen lain. Tujuan dari pengujian sistem adalah untuk memastikan semua elemen sistem sudah terhubung dengan baik. (Wicaksono et al., 2015)

## **Form Login**

Pada form login terdapat dua buah form input yaitu username dan password, user menginputkan username atau NIM pada Mahasiswa, NIDN pada Dosen, dan kode admin pada Admin. Juga terdapat navigasi untuk user yang lupa password yaitu dengan meng klik link "Forgot Password?".

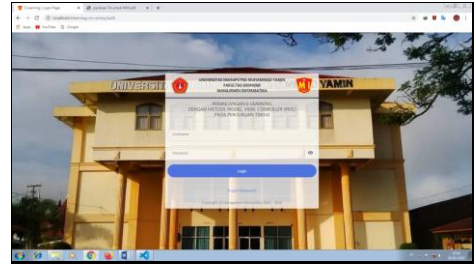

Gambar 4.1 Form Login User

## **Halaman Menu Utama Admin**

Pada Gambar 4.2 dibawah adalah tampilan utama admin, dimana admin dapat mengelola semua menu maupun submenu. Dibagian Dashboard admin terdapat informasi jumlah pengguna, dan jumlah mata kuliah. Pada menu "Create New" adlah form input untuk berita, dan terdapat juga menu "User Login", adalah informasi user yang sedang login dan semua user.

| 1.149<br>$\Phi \rightarrow 0$ . (2) the presentation and prompt services of<br>Il see @ tallet @ loop:<br><b>GL</b> Following<br>MANAGEMENT PANDRALE TALK<br>$\sim$<br><b>Allen Card</b><br>i sa<br>Cashkoved.<br><b>The State</b><br><b>STAR</b><br><b>CONTRACTOR</b><br>Δ<br><b>STATISTICS</b><br><b>STATE</b><br>ă.<br>45<br>p<br>$\overline{12}$<br><b>In</b><br>$\sim$<br>٠<br>E<br>Canada Sound<br><b><i>Startupe Card</i></b><br><b>Controller</b><br><b>Total</b><br><b>STATISTICS</b><br>2000 80 2 8 9 1 1 2 3 4 5 6 1 1 3 3 4 5 6 7 8 9 8 9 8 9 8 9 8 9 8 9 8<br>171111777211 1 1 1 2 3 4 5 6 7 8 9 9 0 1 2 3 4 5 6 7 8 9 0 1 2 3 4 5 6 7 8 9 0 1 2 3 4 5<br><b>Service</b><br>and close with the classical and<br>Ì.<br>÷<br>$\sim$ | Promotivements on it. @ promitive theory is a constraint man x + | $142.189$ . |
|----------------------------------------------------------------------------------------------------|------------------------------------------------------------------|-------------|
|                                                                                                    |                                                                  |             |
|                                                                                                    |                                                                  |             |
|                                                                                                    |                                                                  |             |
|                                                                                                    |                                                                  |             |
|                                                                                                    |                                                                  |             |
|                                                                                                    |                                                                  |             |
|                                                                                                    |                                                                  |             |
|                                                                                                    |                                                                  |             |
|                                                                                                    |                                                                  |             |
|                                                                                                    |                                                                  |             |
|                                                                                                    |                                                                  |             |
|                                                                                                    |                                                                  |             |
|                                                                                                    |                                                                  |             |
|                                                                                                    | Cannot Millershown Monach 2012, 2010                             |             |
| <b>22 3 0 0 0 1 X</b><br><b>Contract</b>                                                                                                    |                                                                  |             |

Gambar 4.2 Menu Utama Admin

# **Halaman Level Access**

Level Access yaitu tingkatan akses, seperti levelnya apa dan akan meng-akses menu apa saja, dan itu hanya dapat di kelola oleh admin guna untuk privasi user.

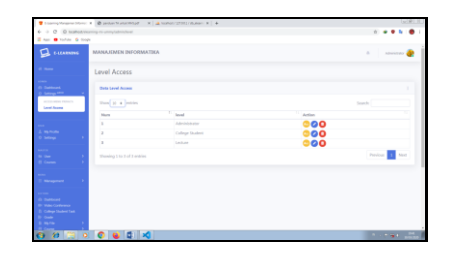

Gambar 4.3 Level Acces pada menu dosen

Untuk dapat mengelola menu yang dapat di askses oleh user, admin akan meng-klik button berwana kuning yang terdapat di kolom Acction pada tabel, dapat dilihat pada gambar 4.3. Maka akan menuju ke pengelolaan akses menu seperti gambar 4.4. Dengan mencentang semuanya berarti admin berhak meng akses semua menu maupun submenu dan sebaliknya jika tidak dicentang maka menu tersebut tidak dapat diakses.

| <b>CL</b> ELEANING                          | MANAJEMEN INFORMATIKA |           | A contemporary |
|---------------------------------------------|-----------------------|-----------|----------------|
| $\sim$                                      | Level Access          |           |                |
| <b>Continued</b><br><b>College Hotel</b>    | Administrator         |           |                |
| <b>Limited</b>                              | $r$ - hitector        | Anne      |                |
| <b>Service</b>                              | k more                | ۰         |                |
|                                             | 2.190                 | ۰         |                |
| $\sim$                                      | <b>B</b> Minima       | $\bullet$ |                |
| <b>Common</b>                               | $A$ . Where $A$       | $\bullet$ |                |
|                                             | 5 Lemma               | ۰         |                |
| <b>Management</b>                           | . Colean Made of      | ۰         |                |
|                                             | T. Ferran             | $\bullet$ |                |
| <b>Distance</b>                             |                       |           |                |
| <b>Constitution of</b>                      | what is beef from     |           |                |
| <b>College States Tax</b><br>and the second |                       |           |                |
| <b>Billian</b>                              |                       |           |                |
| <b>Comment</b>                              |                       |           |                |

Gambar 4.4 Level Access

## **Halaman My Profile**

Disini akan menampilkan informasi biodata pengguna, seperti nama lengkap, jenis kelamin, tanggal lahir, agama, email, nomor telepon, dan alamat.

|                                                                                                    |                  | Foreign Measure Move: X B and an Scott Millard  X   at looked / 27032/46 short X   + |                                             |   |                                                                                                    |
|----------------------------------------------------------------------------------------------------|------------------|--------------------------------------------------------------------------------------|---------------------------------------------|---|----------------------------------------------------------------------------------------------------|
| $\Rightarrow$ $0$ . O leadwatches may an uning turn bridar<br><b>Not British &amp; Cook</b>                          |                  |                                                                                      |                                             |   | $\alpha$                                                                                                    |
|                                                                                                    |                  | MANA/EMEN INFORMATION                                                                |                                             |   | $\alpha$<br><b>EDITORIAL A</b>                                                                                   |
| $\sim$                                                                                                    | My Profile       |                                                                                      |                                             |   |                                                                                                    |
| <b>Deltace 4</b><br>Sening Mer                                                                                       | <b>My Poofie</b> |                                                                                      |                                             | ٠ | Uner Login   @ 2                                                                                                 |
| <b>We Profile</b><br>Selected                                                                                        |                  | Administrator 6<br>Admin.<br>Metder (in) 14/60 ambs: 28.8<br>Gender                  | Male                                        |   | <b>Administrator</b><br><b>Edminister El minutes ago</b><br><b>Service Monda Br</b><br>College Student 2 dozoups |
| $\sim$                                                                                                    |                  | <b>Data Of Sich</b><br>Exligion<br><b>Drawl</b>                                      | 1952-00-12<br>Mar.<br>septionland@gmail.com |   | <b>Show All Liver</b>                                                                                            |
| Courses<br>Management                                                                                                |                  | Flynna Kismbar<br>Address                                                            | OEZZBANDOUCET<br>Packang                    |   |                                                                                                    |
| <b>Senator</b><br><b>Water Conference</b><br>College Student foot<br><b>Septe</b><br><b>Section</b><br><b>Source</b> |                  |                                                                                      |                                             |   |                                                                                                    |

Gambar 4.5 My Profile

Terdapat icon ceklis berwarna hijau di samping kanan nama pengguna, berfungsi untuk pengguna bisa mengetahui email telah dikonfirmasi. Proses konfirmasi alamat email sangat berguna untuk proses "Forgot Password" yang secara otomatis akan dikirim ke email pengguna berupa link yang dikirim oleh sistem.

### **Form Change Password**

Melakukan ganti password, terdapat tiga form input yaitu pasword sebelumnya(*Current Password*), pasword baru(*New Password*), pengulangan password(*Repeat Password*). Form Change Password ini berlaku untuk semua pengguna.

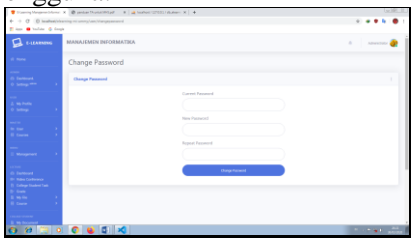

#### Gambar 4.6 Form Change Password

## **Form Edit Profile**

Pada form Edit Profile pengguna dapat mengedit data yang sebelumnya, kecuali bagian username dan email yang telah dikonfirmasi terdapat icon ceklis berwarna hijau, form edit user ini berlaku untuk semua pengguna, berikut pada gambar 4.7.

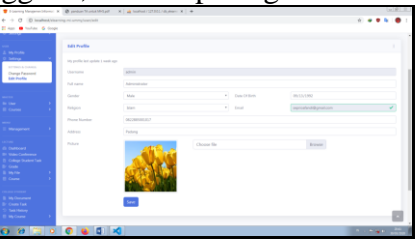

Gambar 4.7 Form Edit Profile

Berbeda dengan mahasiswa, mahasiswa disini dituntut untuk mandiri yaitu pada form input semester. Semester dapat diubah kapan saja sesuai kebutuhan mahasiswa tersebut, semester sangat berpengaruh pada materi dan tugas yang diberikan dosen.

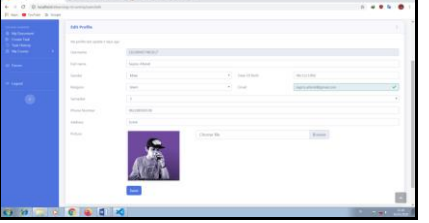

Gambar 4.8 Form Edit Profile Mahasiswa

## **Halaman All User**

Bisa dilihat pada Gambar 4.9, dimana admin dapat mengelola user mana yang akan diaktifkan atau dinonaktifkan pada kolom status, sedangkan di kolom verify terdapat icon ceklis, admin dapat mengetahui user mana yang belum emailnya dikonfirmasi. Jika verifynya telah dilakukan maka icon berubah menjadi warna hijau.

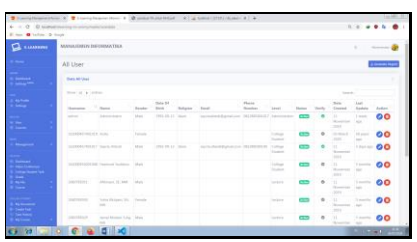

Gambar 4.9 All User

Dibagian kolom Action terdapat button edit dan hapus, admin juga dapat mengedit beberapa data user, seperti username, nama, jenis kelamin, dan level. Berikut tampilan edit user pada Gambar 4.10:

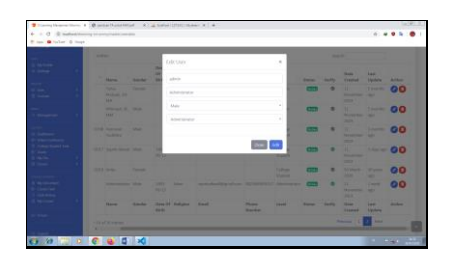

### Gambar 4.10 Edit User

## **Halaman Courses Data**

Data mata kuliah ditampil berupa tabel, mulia dari data kode mata kuliah, nama mata kuliah, dosen, sks, dan semester.

|                                       | Courses Date                     |                                         |                                          |             |                 | <b>Line Ada</b> |
|---------------------------------------|----------------------------------|-----------------------------------------|------------------------------------------|-------------|-----------------|-----------------|
|                                       | <b>Council Entry</b>             |                                         |                                          |             |                 |                 |
|                                       | then it is more                  |                                         |                                          |             | <b>Service</b>  |                 |
| ÷                                     | Courses Cathy                    | 1 Course Ford                           | 1.14                                     | $-505$      | . General       | Andrew.         |
|                                       | interior.                        | American day History Ave.               | Instrument Most Millery                  | <b>STEP</b> | - 00            | $\circ$         |
|                                       | <b>KIRTIFY</b>                   | <b>Inner Faires</b>                     | Challenge is delivery furnitured         |             |                 | 90              |
|                                       | <b>SALLA</b>                     | School Figure                           | <b>Earline Automatic Strike</b>          |             |                 | <b>OO</b>       |
|                                       | <b>Lenderd</b>                   | termi Polankar                          | Winners of the Man                       | ٠           |                 | 00              |
|                                       | 187142                           | <b>SALE</b>                             | Abdi indicated M. Iskil                  | ٠           |                 | 00              |
|                                       | TEST LES                         | Toyota Austrian                         | <b>Barglade   Liuc Billion</b>           | ٠           |                 | 90              |
| $\overline{\phantom{0}}$              | inverti                          | Transit of Informal days for the dealer | ing environmently following. All finance | ٠           |                 | 00              |
|                                       | <b>LINTADE ALLE</b>              | Passickle at Porcerain                  | Value Holland, EA 681                    | ٠           |                 | 90              |
| 람                                     | $P = 1 + 1 + 1$                  | The GRAN Purchase                       | sensitivity (1 inc. MA)                  | ٠           |                 | 00              |
|                                       | <b>Country Code</b>              | <b>Source hiera</b>                     | <b>Lasture</b>                           | ser.        | <b>American</b> | Automo          |
|                                       | Monating is by that it painters. |                                         |                                          |             |                 | to all the      |
| ┈<br><b><i><u>Participate</u></i></b> |                                  |                                         |                                          |             |                 |                 |

Gambar 4.11 Data Mata Kuliah

Admin dapat mengedit data mata kuliah, di kolom Action terdapat navigasi atau button edit dan hapus, semua data mata kuliah bisa dikelola admin. Seperti pada Gambar 4.12 berikut:

| Courses Data                       |                               |                             |                                 |            |                 |                |
|------------------------------------|-------------------------------|-----------------------------|---------------------------------|------------|-----------------|----------------|
| <b><i><u>Saleman State</u></i></b> |                               | <b>SEI Charact</b>          | ٠                               |            |                 |                |
| <b>Provident Construction</b>      |                               | <b>MOLLS</b>                |                                 |            |                 |                |
| <b><i><u>Statement</u></i></b>     | <b>COMMAND</b>                | Komputer dan Maquinition    |                                 |            | ---             | -              |
| -                                  | <b>STATISTICS</b>             | Davenpoint, Library Million |                                 | ٠          | ٠               | oo             |
| <b>MARKET</b>                      | ــ                            |                             |                                 |            |                 | <b>OO</b>      |
| -                                  | <b>STATISTICS</b>             |                             |                                 |            |                 | OO.            |
| -                                  | <b>State of Local</b>         | ı                           |                                 |            |                 | 00             |
| -                                  | <b>Scale of Con-</b>          |                             |                                 |            |                 | <b>DO</b>      |
| <b>STATISTICS</b>                  | --                            |                             | Gas   ME                        |            |                 | 00             |
| <b>STATISTICS</b>                  | <b>STATISTICS</b>             |                             |                                 |            |                 | <b>DO</b>      |
| ---                                | <b>Scotting School</b>        |                             | <b>Published \$1.00</b>         |            |                 | $\overline{O}$ |
| -                                  | ------                        |                             | <b>Second Streets Like Into</b> |            |                 | 00             |
| <b>Starting Corp.</b>              | <b><i><u>Lawrence</u></i></b> |                             | <b>Laurence</b>                 | <b>MAY</b> | <b>Services</b> | <b>Service</b> |
| <b>Banned Life Entra program</b>   |                               |                             |                                 |            |                 | __             |
|                                    |                               |                             |                                 |            |                 |                |

Gambar 4.12 Edit Mata Kuliah

## **Halaman Menu Utama Dosen**

Setelah login dosen akan di arahkan ke halaman "Home", di menu home yang terdapat berita yang menarik dan tentunya berita yang di inputkan admin maupun dosen akan mengarah ke halaman depan atau Home. Semua user juga dapat mengetahui informasi siapa saja yang login dan semua pengguna, terdapat pada bilah kanan menu User Login. Sedangkan di bagian kiri terdapat menu-menu dan sub menu mulai dari My Profile, Setting, Dashboard, Video Conference, College Student Task, Grade, My File, Course, Forum, dan Logout.

| <b>Witness</b><br><b>Michael</b> | them a "Windows through the all the contributions of the<br><b>W</b> Lighting Street |           |
|----------------------------------|--------------------------------------------------------------------------------------|-----------|
|                                  |                                                                                      |           |
| <b>CL</b> summer                 | <b>MANAGERS BEGINNERS</b>                                                            |           |
|                                  | Home                                                                                 |           |
|                                  | <b>Branch</b>                                                                        |           |
|                                  | ERN TV LETRISARNE                                                                    |           |
|                                  |                                                                                      | ---       |
| ۸                                |                                                                                      |           |
|                                  |                                                                                      |           |
|                                  |                                                                                      |           |
|                                  | <b>GN TECH NEWS</b>                                                                  |           |
|                                  |                                                                                      |           |
|                                  |                                                                                      |           |
|                                  |                                                                                      |           |
|                                  |                                                                                      |           |
|                                  | the party of the same with a fact                                                    |           |
| <b>CE 30 100</b>                 | <b>BOILE 4 018 40 100  </b>                                                          | $-0.0001$ |

Gambar 4.13 Menu utama Dosen.

Keterangan Menu Utama Dosen sebagai berikut:

- a. *My Profie*, informasi berupa biodata pengguna.
- b. *Setting*, di dalamnya terdapa submenu Edit Profile(edit biodata pengguna) dan Change Password(mengganti password pengguna).
- c. *Dashboard*, informasi jumlah pengguna, jumlah mata kuliah, form input berita, informasi pengguna yang sedang login, berserta menampilkan semua pengguna

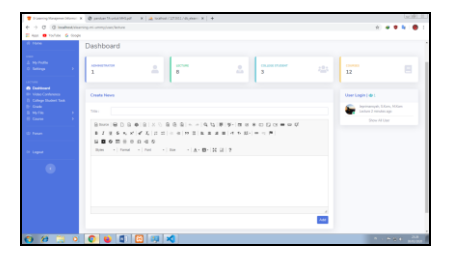

Gambar 4.14 Dashboard Pada Menu Dosen

d. *Video Conference*, terdapat navigasi link atau url yang mengarahkan ke aplikasi Google Hangouts, yang dapat di akses oleh dosen dengan login ke google terlebih dahulu.

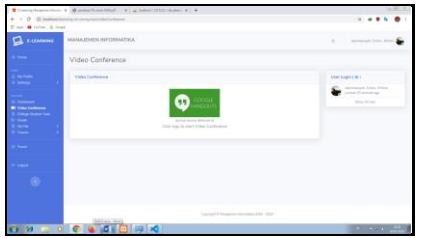

Gambar 4.15 Video Conference

e. *College Student Task*, tempat dosen cek tugas yang telah selesai dikerjakan mahasiswa. Di kolom Document adalah tugas atau dokument yang di upload oleh mahasis dari perangkat mereka, sedangkan pada kolom Content berisi tugas yang diketik mahasiswa menggunakan fitur Create Task pada e-learning.

|                                                                                                    |                                 | Tomouthness News X B restartives Most V La Index (2001) Avere X 14 |         |                                                |             | $1 - 10$                  |
|----------------------------------------------------------------------------------------------------|---------------------------------|--------------------------------------------------------------------|---------|------------------------------------------------|-------------|---------------------------|
| $6 \rightarrow 0$ . El technological en una plus transformation of a literature<br>Il non @ tallet 6 from |                                 |                                                                    |         |                                                |             |                           |
| a<br><b>E-LEADWING</b>                                                                                    | MANA FINEN INFORMATION          |                                                                    |         |                                                | ٠           | Jacksonunk Edine, Millery |
| <b>CONTRACTOR</b>                                                                                         | College Student Task            |                                                                    |         |                                                |             |                           |
| A month<br><b>O</b> Sellings                                                                              | College Student Task Councileur |                                                                    |         |                                                |             |                           |
| <b>STATE</b>                                                                                              | Show 23 p lentries              |                                                                    |         |                                                |             | Search:                   |
| di Garteari<br><b>By Video Conference</b>                                                                 | <b>Manus</b>                    | Courses                                                            | Senator | <b>Constant</b>                                | Contact     | Cata Created              |
| <b>B</b> Colora States Text                                                                               | Sepric Allandi                  | Komputer dan Massanskat                                            | 5       | ı.                                             | $\sim$      | 6 days ago                |
| <b>Britain</b><br><b>B</b> Home                                                                           | <b>Constitutions</b>            | Komputer dan Macyanikat                                            | ×       | ×                                              | <b>View</b> | 6 division                |
| <b>B</b> Gene                                                                                             | Sepric Atlandi                  | Komputer dan Manyankut                                             |         | A Conserved SO410                              |             | 6-days ago                |
| di Ferre                                                                                                  | Showing 1 to 3 of 3 entries     |                                                                    |         |                                                |             | Previous <b>11</b> North  |
| <b>In Logical</b>                                                                                         |                                 |                                                                    |         |                                                |             |                           |
| ٠                                                                                                    |                                 |                                                                    |         |                                                |             |                           |
|                                                                                                    |                                 |                                                                    |         |                                                |             |                           |
|                                                                                                    |                                 |                                                                    |         | Copyright & Management Information 3083 - 2020 |             |                           |
| O <sub>2</sub><br>$\sim$                                                                                  |                                 | 10 8 8 8 3 4 3                                                     |         |                                                |             | <b>CONTRACTOR</b>         |

Gambar 4.16 Daftar Tugas Mahasiswa.

f. *Grade*, daftar nilai mahasiswa, form input nilai dan form edit nilai.

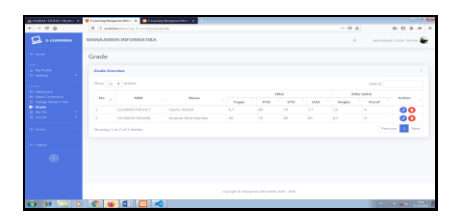

Gambar 4.17 Daftar Nilai Mahasiswa

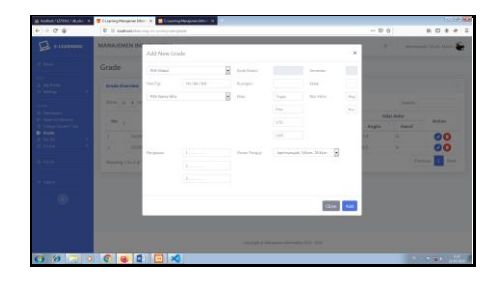

Gambar 4.18 Form Input Nilai Mahasiswa.

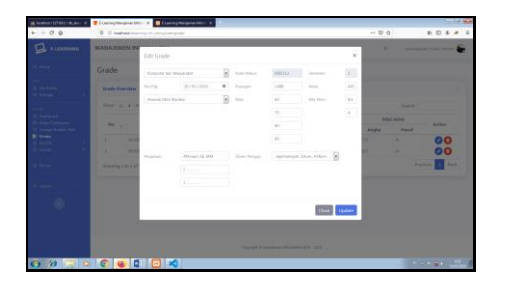

Gambar 4.19 Form Edit Nilai.

g. *My File*, Terdapat berupa daftar dokumen dan vidio, beserta form input dan form edit.

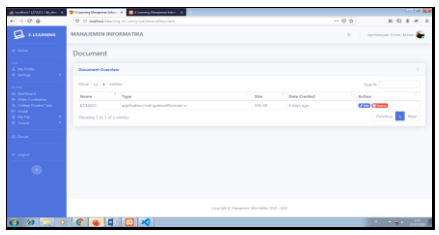

Gambar 4.20 Daftar Dokumen.

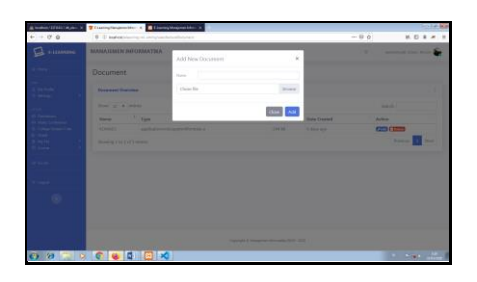

Gambar 4.21 Form Add New Document pada dosen.

| A MANTHERLAND &   | Theorems He I Hangtsweet 1                         |                                                                                                    |                      |                  |                                        |
|-------------------|----------------------------------------------------|----------------------------------------------------------------------------------------------------|----------------------|------------------|----------------------------------------|
| $+ - 0.9$         | <b>Q. Il astroliver representation of the con-</b> |                                                                                                    |                      | $-0.01$          | <b>M. (2)</b> & m 1                    |
| $\Box$ and $\Box$ | <b>MANAGEMENT INFORMATION</b>                      | Charage Descenant                                                                                                    | $\mathcal{R}$        | ٠                | <b>Service College College College</b> |
|                   | <b>Document</b>                                    | cover:<br><b>Statistics</b>                                                                                                    |                      |                  |                                        |
|                   | <b>December Ontolder</b>                           | Ziattitummissimittakintomatitume                                                                                                    | <b>Score</b>         |                  |                                        |
|                   | <b>State of Alliance</b>                           | The same bodyed will appear after ingreding the the the stability will be<br>www.effect.children. Make we's bullepartner the balloon subling. If you play- |                      | -                |                                        |
|                   | <b>There</b><br><b>Holme</b>                       | thing lost factorable debat                                                                                                    | <b>Miller Street</b> | <b>Avenue</b>    |                                        |
|                   | <b>START OF</b><br>-                               | $\sim$                                                                                                    | $-$                  | <b>Provident</b> |                                        |
|                   | Minimum is not a still because                     |                                                                                                    |                      |                  | <b>President</b><br><b>Barnet</b>      |
|                   |                                                    |                                                                                                    |                      |                  |                                        |
|                   |                                                    |                                                                                                    |                      |                  |                                        |
|                   |                                                    |                                                                                                    |                      |                  |                                        |
|                   |                                                    |                                                                                                    |                      |                  |                                        |
|                   |                                                    |                                                                                                    |                      |                  |                                        |
|                   |                                                    | TWEET & SECOND SECOND THE CO.                                                                                                    |                      |                  |                                        |
|                   | $\theta$ and $\theta$ and<br>$\Box$ $\Box$ $\Box$  |                                                                                                    |                      |                  | <b>Business</b>                        |

Gambar 4.22 Form Change Document pada dosen.

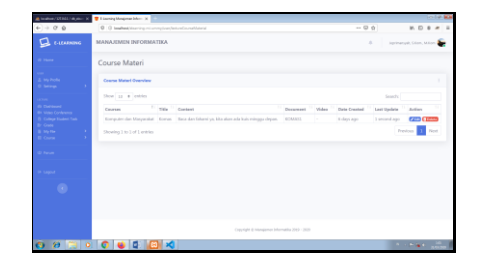

Gambar 4.23 Daftar Materi Ajar.

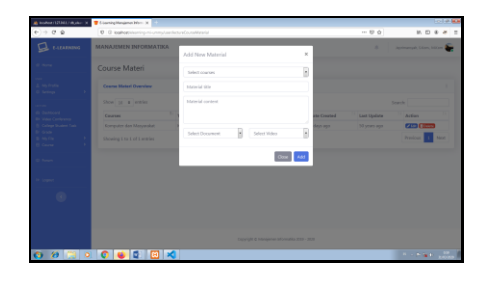

Gambar 4.24 Form Input Materi Ajar.

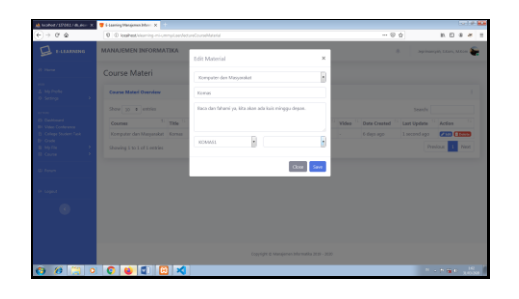

Gambar 4.25 Form Edit Materi Ajar.

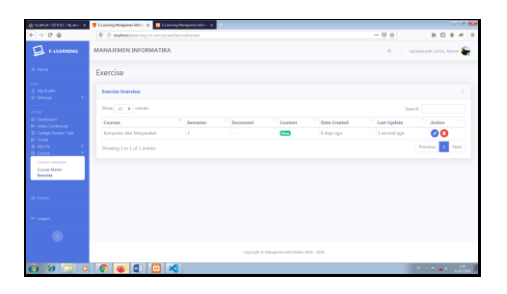

Gambar 4.26 Daftar Soal.

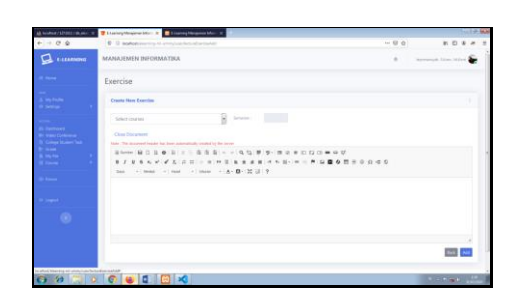

Gambar 4.27 Form Input Soal.

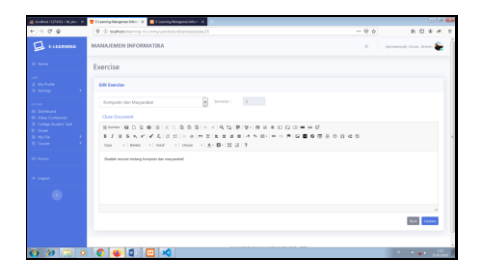

Gambar 4.28 Form Edit Soal.

### **Halaman Menu Utama Mahasiswa**

Menu utama mahasiswa yaitu dibagian menu home sama seperti menu utama pada admin dan dosen, hanya perbedaannya dari menu navigasi sebelah kiri yang boleh di akses mahasiswa adalah, menu Home, User, dan Colllege Student, Menu Home terdapat dua sub menu yaitu sub menu My Profile dan Setting.

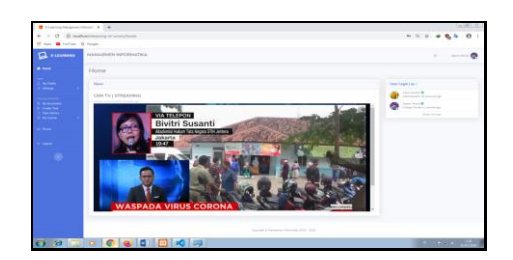

Gambar 4.29 Menu Utama Mahasiswa.

Dibagian menu College Student terdapat empat sub menu yaitu, My Document, Create Task, Task History, dan MyCourse.

Keterangan Menu College Student:

a. *My Document*, terdapat daftar dokumen yang telah diupload mahasiswa, disini juga memiliki form input file berupa dokumen dan form change dokumen.

|                                                                                                    |                             |               |                |                                                |               | $1 - 0.1$          |
|----------------------------------------------------------------------------------------------------|-----------------------------|---------------|----------------|------------------------------------------------|---------------|--------------------|
| $\Rightarrow$ $Q = 0$ to call out the entry minimizing this community contains the following contains and<br>÷ |                             |               |                |                                                | ×             |                    |
| <b>How Bridge Advertising</b>                                                                                  |                             |               |                |                                                |               |                    |
| Q<br><b>E-LEARNING</b>                                                                                         | MANAIEMEN INFORMATION       |               |                |                                                |               | <b>A Squire Co</b> |
| <b>County</b>                                                                                                  | My Document                 |               |                |                                                |               |                    |
| <b>Lime Product</b><br><b>Continued</b>                                                                        | <b>December Overview</b>    |               |                |                                                |               |                    |
|                                                                                                    | Show 10 & writies           |               |                |                                                | Search:       |                    |
| <b>B</b> My Decompos<br>Cours Task                                                                             | Name                        | $T_1$ Type    | 11.500         | Cota Created                                   | TT Aution     |                    |
| <b>Test Hotors</b><br><b>III</b> My Course                                                                     | <b>Kamas</b>                | <b>Allege</b> | <b>SIM KEE</b> | 6 days ago                                     | $\sim$ $\sim$ |                    |
|                                                                                                    | Shewing 1 to 1 of 1 entries |               |                |                                                |               | Previous 1 Next    |
| <b>Channel</b>                                                                                                 |                             |               |                |                                                |               |                    |
| <b>Septe</b>                                                                                                   |                             |               |                |                                                |               |                    |
| $\bullet$                                                                                                    |                             |               |                |                                                |               |                    |
|                                                                                                    |                             |               |                |                                                |               |                    |
|                                                                                                    |                             |               |                |                                                |               |                    |
|                                                                                                    |                             |               |                |                                                |               |                    |
|                                                                                                    |                             |               |                | Copyright 6 Hangiersen Informatile 2019 - 2020 |               |                    |
|                                                                                                    |                             | $9$ 300000000 |                |                                                |               | <b>BUSINE</b>      |

Gambar 4.30 Daftar Doukumen pada mahasiswa.

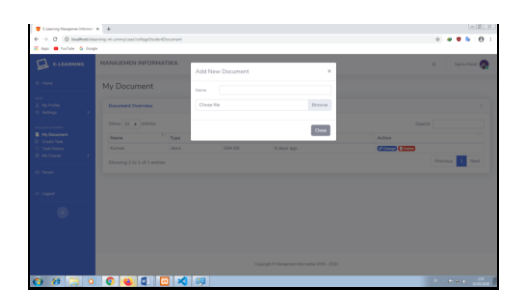

Gambar 4.31 Form Add New Document pada mahasiswa.

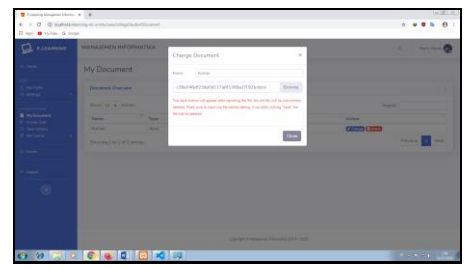

Gambar 4.32 Form Change Document pada mahasiswa.

b. *Create Task*, terdapat form input file berupa dokumen atau langsung membuat dan mengedit konten yang tersedia di e-learning.

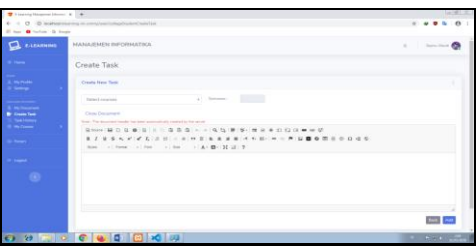

Gambar 4.33 Form Input Tugas.

c. *Task History*, untuk memastikan tugas kuliah yang telah di upload mahasiswa telah tersimpan di server lalu bisa di-cek dosen, mahasiswa tidak dapat mengedit tugas yang telah diupload guna menghindari terjadinya kecurangan.

| The Fourier Season Money X 14-             |                                                  |          |                                           |         | $-10$                  |
|--------------------------------------------|--------------------------------------------------|----------|-------------------------------------------|---------|------------------------|
|                                            | @ leathed/closing mismay/westerlingsOurienthiesy |          |                                           |         |                        |
| El sur @ tuber @ dega                      |                                                  |          |                                           |         |                        |
| a<br><b>BARASSING</b>                      | MANAJEMEN INFORMATION.                           |          |                                           |         | A Sent Port &          |
| <b>All Farms</b>                           | Task History                                     |          |                                           |         |                        |
| <b>State</b><br><b>Service</b>             | Test Hotery Overview                             |          |                                           |         |                        |
| ----                                       | Stow to a letties                                |          |                                           |         | Smeth:                 |
| <b>B. McDocament</b><br><b>County Text</b> | Courses                                          | Samurhor | Document                                  | Content | <b>Date Crested</b>    |
| To Seattleberg                             | <b>Estata Inquiri</b>                            |          |                                           | ÷       | 6-days ago             |
| <b>Il medianne</b>                         | Komputer dan Macuanakat                          |          | ÷                                         | ÷       | C-tin/s spo            |
| <b>Chair</b>                               | Komputer dan Manyarahat                          |          |                                           |         | E-days was             |
|                                            | Kensyler das Massachul                           |          | A Dearest 1911                            |         | 6 days ago             |
| <b>Sept</b>                                | Showing 1 to 4 of 4 entries                      |          |                                           |         | Province <b>11</b> Not |
| ٠                                          |                                                  |          |                                           |         |                        |
|                                            |                                                  |          |                                           |         |                        |
|                                            |                                                  |          |                                           |         |                        |
|                                            |                                                  |          |                                           |         |                        |
|                                            |                                                  |          | Concign & Municipal Information 2003-2028 |         |                        |
|                                            | $\theta$ 3000000000                              |          |                                           |         | <b>CONSTRUCTION</b>    |

Gambar 4.34 Daftar Task History.

d. *My Course*, terdapat daftar materi ajar dan soal yang diinputkan dosen.

| Thursday Income Direct A. D.A.                                         | $\Phi \quad \Rightarrow \quad \overline{Q} \quad \quad \text{as a nontrivial with a unique nontrivial and nontrivial.}$ |                                                                                            | <b>NEWSBERT</b>   |
|------------------------------------------------------------------------|----------------------------------------------------------------------------------------------------|--------------------------------------------------------------------------------------------|-------------------|
| 22 nov. @ Indian 15 firstn                                             |                                                                                                    |                                                                                            |                   |
| <b>Q</b> FIRAMALE                                                      | MANA KIMEN INFORMATIKA                                                                                                  |                                                                                            | $- - 0$<br>×      |
| $\overline{\phantom{0}}$                                               | Material                                                                                                    |                                                                                            |                   |
|                                                                        | C. Ingrimatoryle, Educat, M.Karen<br>Home was 14 hours 2019.<br><b>Northernet day, Heavensteen</b><br>The Great         | Atlantació, M. 2444<br>٠<br>transfer land between the direct<br>Simm February<br>TAN-15chd |                   |
| ц.<br><b>County Print</b><br><b>Seattle Street</b><br><b>PECHANGER</b> | Fin a day future an inte state administration<br>man.<br>2. Boxes for 8 2. Samples                                      | ×<br><b>PSI</b><br><b>CONTRACTOR</b><br><b>Association</b>                                 |                   |
| ÷                                                                      | <b>Education</b>                                                                                                    |                                                                                            |                   |
| 1                                                                      |                                                                                                    |                                                                                            |                   |
|                                                                        |                                                                                                    |                                                                                            |                   |
|                                                                        |                                                                                                    | Toyota E Rogerez (Ecuito 231) - 225                                                        |                   |
| <b>ST</b>                                                              | $C = 1 - C$                                                                                                    |                                                                                            | <b>CONTRACTOR</b> |

Gambar 4.35 Daftar Materi Ajar.

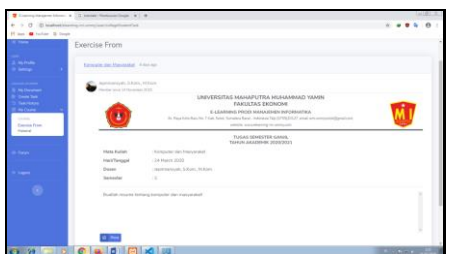

Gambar 4.36 Daftar Exercise From.

### **Halaman Forum**

Kategori forum hanya dikelola oleh admin, admin akan menentukan forum apa yang akan diinputkan berkaitan dengan prodi pada e-learning

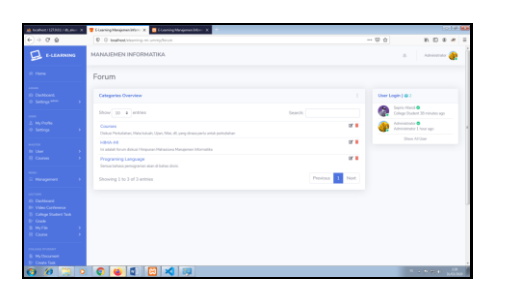

Gambar 4.37 Daftar Forum

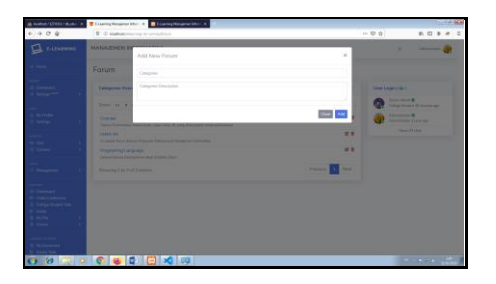

Gambar 4.38 Add New Forum

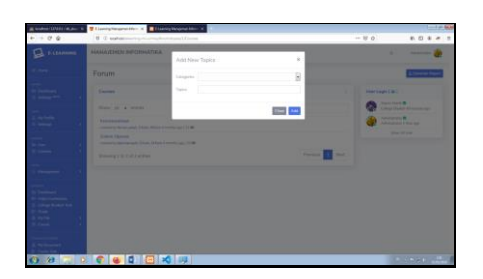

Gambar 4.39 Add New Topic

| $+ - 0.9$                                      | D G automotive correspondence to the tender                                             | $m = 0.0$<br><b>B. D.</b>                                              |
|------------------------------------------------|-----------------------------------------------------------------------------------------|------------------------------------------------------------------------|
| Fitzgerand                                     | MANASHEN REDRHATION                                                                     | $\sim$                                                                 |
|                                                | Forum                                                                                   |                                                                        |
| --                                             | Causes Hawrenessen                                                                      | <b>Markete (dr)</b>                                                    |
|                                                | <b>Bank Brain</b>                                                                       | Source: Original W<br>Calleja Overary St. However, Auto                |
| سند<br>-                                       | <b>WORN BY MALE FR CONSERVATION</b><br>but - here - her - here - H 2 to @ 6 m 0 0 d 6 0 | <b>Address &amp; B</b><br>executives Linkings<br><b>Brand M. Board</b> |
|                                                |                                                                                         |                                                                        |
| -                                              |                                                                                         |                                                                        |
| <b>State Street</b><br><b>Chair Conference</b> | hirds or                                                                                |                                                                        |
| سا مشتباه موض<br>- 1                           | $10-16$                                                                                 |                                                                        |
| <b>START</b>                                   | State 10 & Indiana<br>Touche                                                            |                                                                        |
|                                                | 2. NonCelas, Silles, Millery<br>office substant                                         |                                                                        |
|                                                | 0 0 × 0 0 0 10 mm and character and you instanto.                                       | <b>All Charles</b>                                                     |

Gambar 4.40 Add New Post.

#### **4. Kesimpulan**

Berdasarkan latar belakang, rumusan masalahan, hasil analisa dan tahap demi tahap implementasi yang telah dilakukan, maka dapat diambil kesimpulan bahwa pemanfaatan tekonologi secara positif sangat membantu di bidang pendidikan dan menuai hasil yang positif juga. Dengan adanya proses pembelajaran jarak jauh antara dosen dengan mahasiswa menggunakan e-learning, sehingga menutup kemungkinan mahasiswa untuk tidak mengikuti perkuliahan.(Nadziroh, 2017) Beberapa kesimpulan yang dapat diambil diantaranya adalah

sebagai berikut:

- 1. Dengan menggunakan E-learning Dosen bisa dengan mudah membagikan materi perkuliahanya.
- 2. Mahasiswa dituntut untuk bisa belajar lebih mandiri dari materi yang dibaca di e-learning.
- 3. Tidak ada alasan bagi mahasiswa untuk tidak bisa mengikuti proses belajar mengajar walapun dosen berhalangan hadir

## **Daftar Pustaka**

- -, A.-, & Ariani, D. (2017). Analisis Validitas Buku Ajar Untuk Sistem Perkuliahan E-Learning Pada Mata Kuliah Kimia Dasar Di Fkip Ummy Solok. *Jurnal Eksakta Pendidikan (Jep)*, *1*(2), 104. https://doi.org/10.24036/jep.v1i2.55
- Dewi, R. (2015). Perancangan Aplikasi E-Learning Berbasis Website Pada SMA/SMK Dharma Bakti Medan. *Konferensi Nasional Sistem & Informatika*, 863–868. http://www.ejournal.stikom-bali.ac.id/index.php/knsi/article/view/532
- Nadziroh, F. (2017). Analisa efektifitas sistem pembelajaran berbasis e-learning. *Jurnal Ilmu Komputer Dan Desain Komunikasi Visual (Jikdiskomvis)*, *2*(1), 1–14.
- Rodiawati, H., & Komarudin, K. (2018). Pengembangan E-Learning Melalui Modul Interaktif Berbasis Learning Content Development System. *Jurnal Tatsqif*, *16*(2), 172– 185. https://doi.org/10.20414/jtq.v16i2.190
- Sepyanda, M. (2018). Students' Attitude Toward the Use of Google Classroom on Translation Subject in English Department of FKIP UMMY Solok. *English Language Teaching and Research*, *2*(1), 180–188.
- Supratman, E., & Purwaningtias, F. (2018). Pengembangan Media Pembelajaran E-Learning Berbasis Schoology. *Jurnal Informatika: Jurnal Pengembangan IT*, *3*(3), 310–315. https://doi.org/10.30591/jpit.v3i3.958
- Wibawa, J. C., & Edah, E. (2015). Aplikasi E-learning di SMP Negeri 46 Bandung. *Jurnal Teknologi Dan Informasi (JATI)*, *5*(1), 1–10.
- Wicaksono, A. R., Winarno, W. W., Sunyoto, A., & Learning, P. B. (2015). Perancangan Dan Implementasi E-Learning Pendukung Project Based Learning. *Seminar Nasional Teknologi Informasi Dan Komunikasi*, *Sentika*, 333–343.